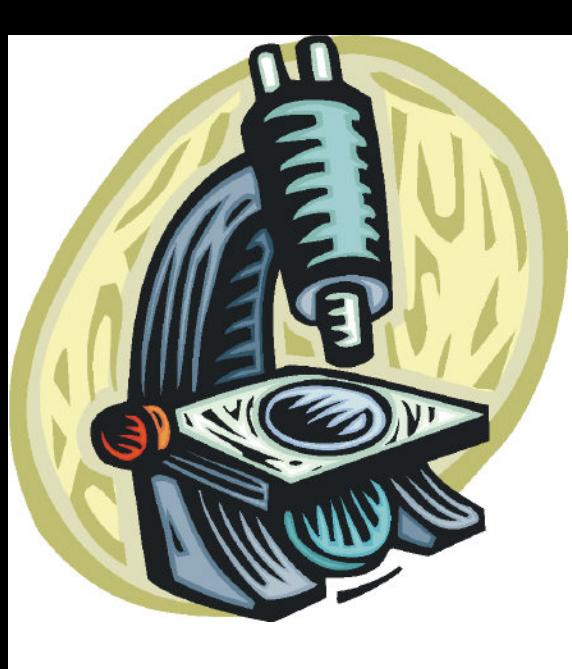

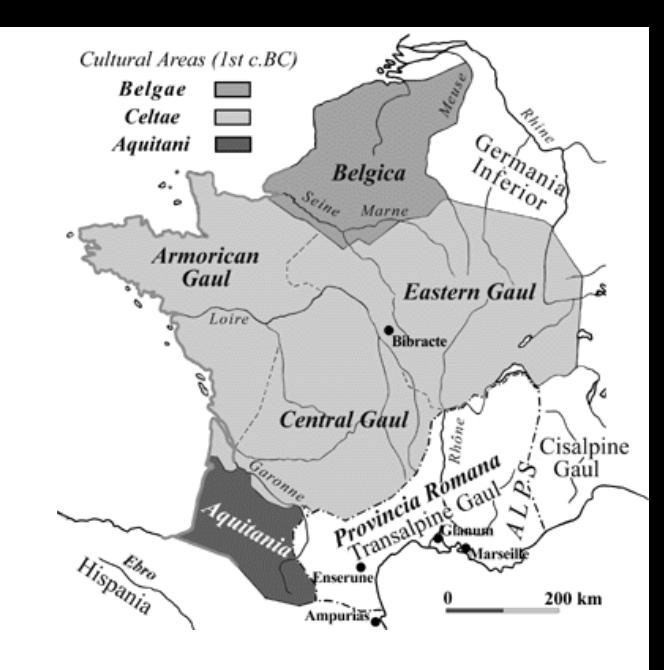

## **Debugging**

BBM 101 - Introduction to Programming I

Hacettepe University Fall 2016

Fuat Akal, Aykut Erdem, Erkut Erdem

Slides based on material prepared by Ruth Anderson, Michael Ernst and Bill Howe in the course CSE 140  $\frac{1}{1}$ University of Washington

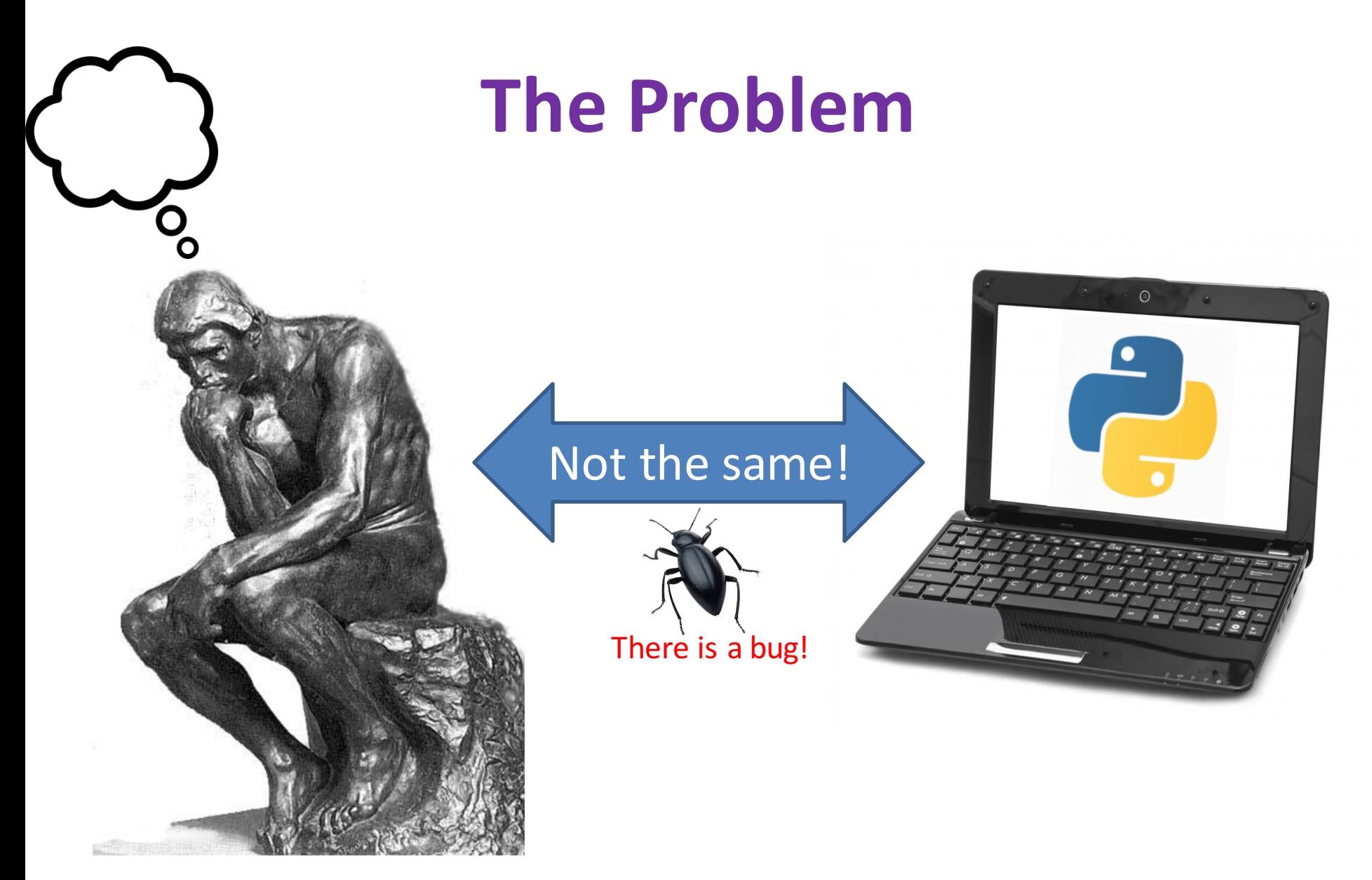

What you want your program to do What your program does

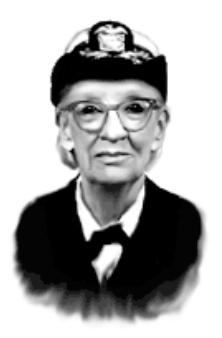

**What is Debugging?** 

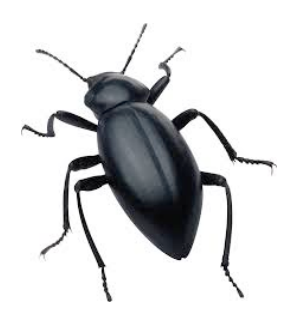

- Grace Hopper was one of U.S.'s first programmers.
- She found a moth in the Mark I computer, which was causing errors, and called it a computer "bug"
- Thus, the word debugging is coined  $\odot$

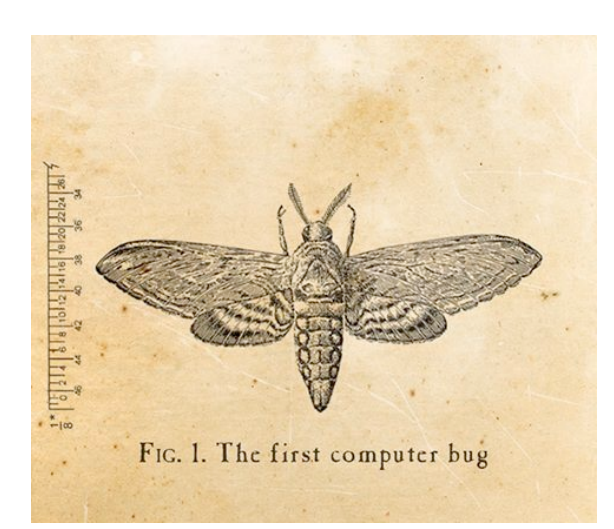

 $9/9$ antan started  $0800$  $1.2700$ 1000  $553)$  4.61592505962) (Sine check  $\ln x$ Relay #70 Panel F<br>(moth) in relay.  $1545$ First actual case of bug being found.

# **Debugging Tools**

- Python error message
- **assert**
- **print**
- Python interpreter
- Python Tutor (http://pythontutor.com)
- Python debugger
- Best tool:

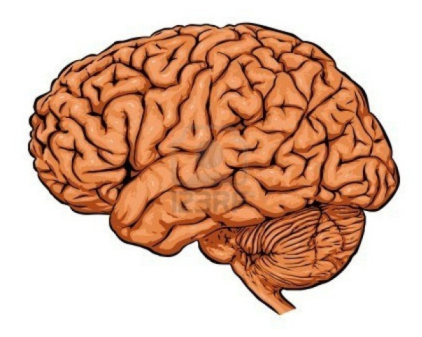

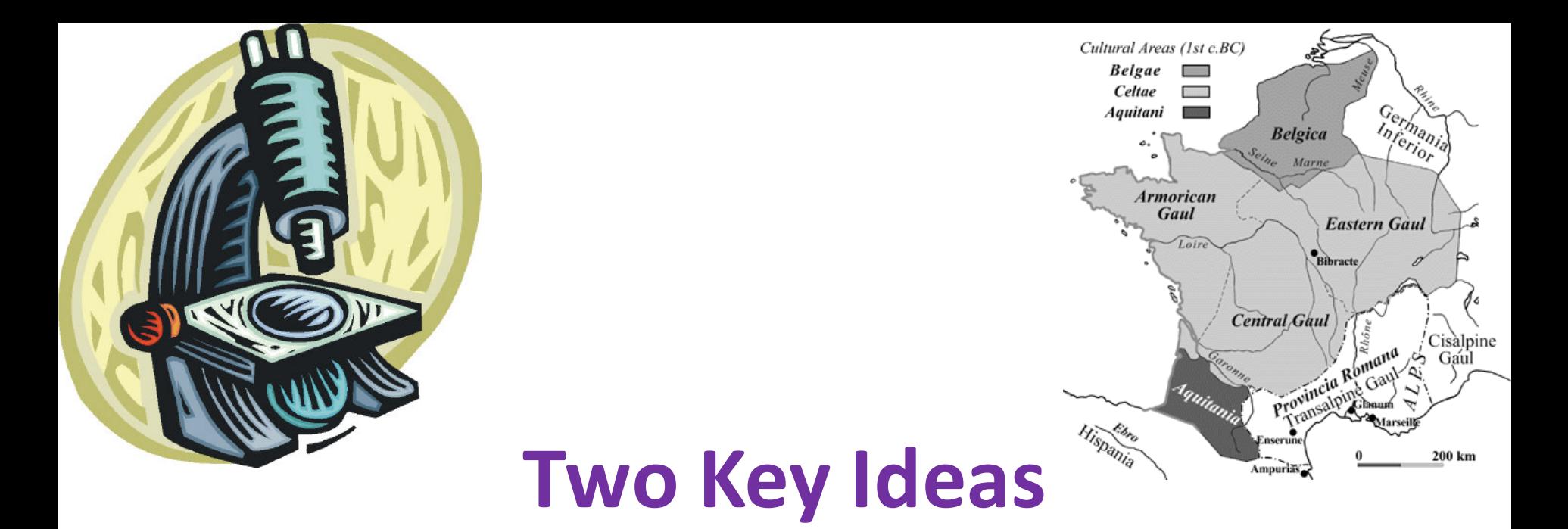

- 1. The scientific method
- 2. Divide and conquer

If you master those, you will find debugging easy, and possibly enjoyable  $;-$ )

# **The Scientific Method**

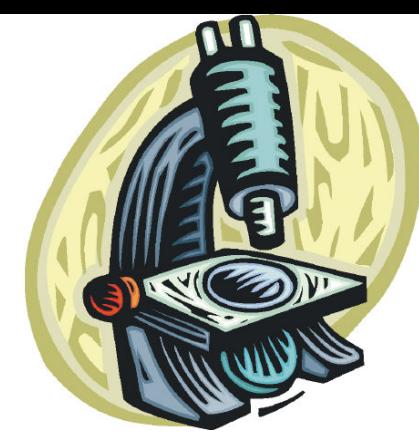

- 1. Create a hypothesis
- 2. Design an experiment to test that hypothesis
	- $-$  Ensure that it yields insight
- 3. Understand the result of your experiment
	- $-$  If you don't understand, then possibly suspend your main line of work to understand that

Tips:

- Be systematic
	- $-$  Never do anything if you don't have a reason
	- Don't just flail
		- Random guessing is likely to dig you into a deeper hole
- Don't make assumptions (verify them)  $\frac{1}{6}$

### **Example Experiments**

- 1. An alternate implementation of a function – Run all your test cases afterward
- 2. A new, simpler test case
	- $-$  Examples: smaller input, or test a function in isolation
	- Can help you understand the reason for a failure

# **Your Scientific Notebook**

Record everything you do

- Specific inputs and outputs (both expected and actual)
- Specific versions of the program
	- $-$  If you get stuck, you can return to something that works
	- $-$  You can write multiple implementations of a function
- What you have already tried
- What you are in the middle of doing now
	- $-$  This may look like a stack!
- What you are sure of, and why

Your notebook also helps if you need to get help or reproduce your results.

#### **Read the Error Message** First function that was

**Traceback (most recent call last):** File "nx error.py", line 41, in <module> **print(friends\_of\_friends(rj, myval)) File "nx\_error.py", line 30, in friends\_of\_friends f = friends(graph, user) File "nx\_error.py", line 25, in friends return set(graph.neighbors(user))# File "/Library/Frameworks/…/graph.py", line 978, in neighbors return list(self.adj[n]) TypeError: unhashable type: 'list'** Call stack or traceback called (**<module>**  means the interpreter) Second function that was called Last function that was called (this one

List of all exceptions (errors): http://docs.python.org/3/library/exceptions.html#bltin-exceptions Two other resources, with more details about a few of the errors: http://inventwithpython.com/appendixd.html http://www.cs.arizona.edu/people/mccann/errors-python

You need to understand: • the literal meaning of the error

suffered an error)

The error message:

daunting but useful.

• the underlying problems certain errors tend to suggest 9

## **Common Error Types**

#### • **AssertionError**

 $-$  Raised when an assert statement fails.

#### • **IndexError**

- $-$  Raised when a sequence subscript is out of range.
- **KeyError**
	- $-$  Raised when a mapping (dictionary) key is not found in the set of existing keys.

#### • **KeyboardInterrupt**

 $-$  Raised when the user hits the interrupt key (normally Control-C or Delete).

#### • **NameError**

- $-$  Raised when a local or global name is not found.
- **SyntaxError**
	- $-$  Raised when the parser encounters a syntax error.
- **IndentationError**
	- $-$  Base class for syntax errors related to incorrect indentation.
- **TypeError**
	- $-$  Raised when an operation or function is applied to an object of inappropriate type.

# **Divide and Conquer**

- Where is the defect (or "bug")?
- Your goal is to find the one place that it is
- Finding a defect is often harder than fixing it
- Initially, the defect might be anywhere in your program  $-$  It is impractical to find it if you have to look everywhere
- Idea: bit by bit reduce the scope of your search
- Eventually, the defect is localized to a few lines or one line
	- $-$  Then you can understand and fix it
- 4 ways to divide and conquer:
	- $-$  In the program code
	- $-$  In test cases
	- During the program execution
	- During the development history

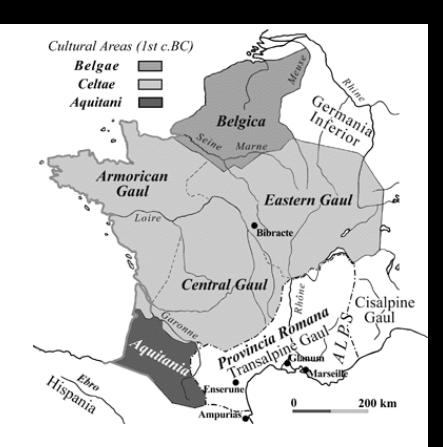

#### **Divide and Conquer in the Program Code**

- Localize the defect to part of the program
	- $-$  e.g., one function, or one part of a function
- $\bullet$  Code that isn't executed cannot contain the defect

3 approaches:

- $\cdot$  Test one function at a time
- Add assertions or print statements
	- $-$  The defect is executed before the failing assertion (and maybe after a succeeding assertion)
- Split complex expressions into simpler ones Example: Failure in

```
result = set({graph.neighbors(user)})
```
Change it to

```
nbors = graph.neighbors(user)
    nbors_set = {nbors}
    result = set(nbors_set)
The error occurs on the "nbors set = {nbors}" line
```
## **Divide and Conquer in Test Cases**

- Your program fails when run on some large input
	- $-$  It's hard to comprehend the error message
	- $-$  The log of print statement output is overwhelming
- Try a smaller input
	- $-$  Choose an input with some but not all characteristics of the large input
	- Example: duplicates, zeroes in data, …

## **Divide and Conquer in Execution Time via Print (or "logging") Statements**

- A sequence of print statements is a record of the execution of your program
- The **print** statements let you see and search multiple moments in time
- Print statements are a useful technique, in moderation
- Be disciplined
	- $-$  Too much output is overwhelming rather than informative
	- $-$  Remember the scientific method: have a reason (a hypothesis to be tested) for each print statement
	- $-$  Don't *only* use print statements

## **Divide and Conquer in Development History**

- The code used to work (for some test case)
- The code now fails
- The defect is related to some line you changed
- This is useful only if you kept a version of the code that worked (use good names!)
- This is most useful if you have made few changes
- Moral: test often!
	- $-$  Fewer lines to compare
	- $-$  You remember what you were thinking/doing recently

#### **A Metaphor About Debugging**

If your code doesn't work as expected, then by definition you don't understand what is going on.

- $\bullet$  You're lost in the woods.
- You're behind enemy lines.
- All bets are off.
- Don't trust anyone or anything.

Don't press on into unexplored territory -- go back the way you came! (and leave breadcrumbs!)

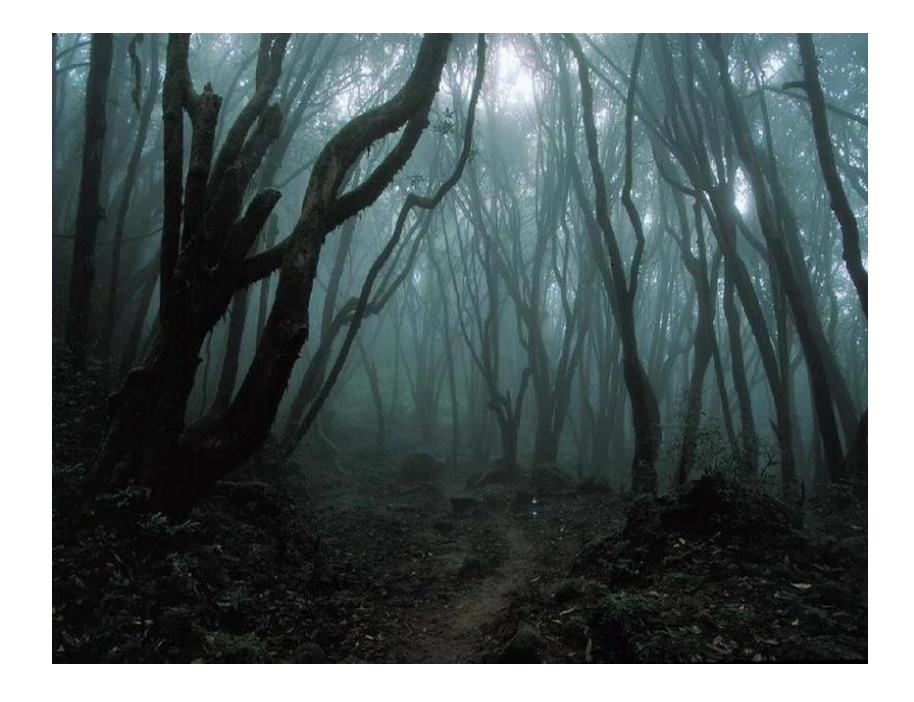

*You're trying to "advance the front lines," not "trailblaze"* 

#### **Time-Saving Trick:**

#### **Make Sure You are Debugging the Right Problem**

- The game is to go from "working to working"
- When something doesn't work, STOP!  $-$  It's wild out there!
- FIRST: Go back to the last situation that worked properly.
	- $-$  Rollback your recent changes and verify that everything still works as expected.
	- $-$  Don't make assumptions-by definition, you don't understand the code when something goes wrong, so you can't trust your assumptions.
	- $-$  You may find that even what previously worked now doesn't
	- $-$  Perhaps you forgot to consider some "innocent" or unintentional change, and now even tested code is broken

## **A Bad Timeline**

- A works, so celebrate a little
- Now try B

…

- B doesn't work
- Change B and try again
- Change B and try again
- Change B and try again

### **A Better Timeline**

- A works, so celebrate a little
- Now try B
- B doesn't work
- *Rollback to A*
- Does A still work?
	- $-$  Yes: Find A' that is somewhere between A and B
	- No: You have *unintentionally changed something else*, and there's no point futzing with B at all!

These "innocent" and unnoticed changes happen more than you would think!

- You add a comment, and the indentation changes.
- You add a print statement, and a function is evaluated twice.
- You move a file, and the wrong one is being read
- You are on a different computer, and the library is a different version

### **Once You are on Solid Ground You can Set Out Again**

- Once you have something that works and something that doesn't work, it is only a matter of time
- You just need to incrementally change the working code into the non-working code, and the problem will reveal itself.
- Variation: Perhaps your code works with one input, but fails with another. Incrementally change the good input into the bad input to expose the problem.

# **Simple Debugging Tools**

#### **print**

- $-$  shows what is happening whether there is a problem or not
- $-$  does not stop execution

#### **assert**

- $-$  Raises an exception if some condition is not met
- $-$  Does nothing if everything works
- Example: **assert len(rj.edges()) == 16**
- $-$  Use this liberally! Not just for debugging!